# **YouTube Marketing Domination**

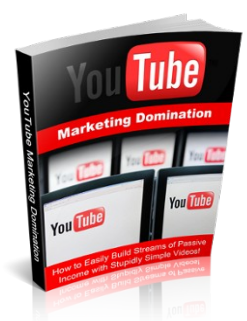

# **"How to Easily Create Passive Income from Stupidly Simple Videos!"**

## **Table of Contents:**

- Why Video Marketing
- Finding an Offer to Promote
- Setting Up Your Account
- Making Your Video
- Using Images and Notes to Make a High Converting Video
- Optimize Your Keyword
- How to Profit from Other People's Videos
- How to Rank Your Video
- Bringing in Traffic to Your Offers
- Adding Views To Your Video
- Backlinking Your Video to Dominate the  $1<sup>st</sup>$  Page

# **Introduction**

I've been involved with Internet marketing for about 3 years now. My main focus had been in Search Engine Optimization as well as Article Marketing. But as time went on I began to search for other ways of marketing that could product greater results.

I had heard about Video Marketing but it took me a while to actually test it out because it always had seemed like it might take a lot of work to create a video that makes money.

I continued to use the methods outlined in my [Smackdown SEO](http://www.warriorforum.com/warrior-special-offers-forum/341487-smackdown-search-engine-optimization-how-clothesline-your-competition-quickly-rank-1-search-engines.html) course to rank my websites in the search engines. In fact, there is still a great amount of potential with building sites and ranking them in the search engines.

However, I later discovered that with the little amount of work required to create a simple video that ranks well in the search engines, there is no doubt that your return on investment in video marketing can be far greater!

# **Why Video Marketing?**

Statistics show that video is becoming more and more popular these days and the overall preference for videos is outnumbering websites.

If you got involved with setting up Sniper sites in the past you likely are finding it much harder to do now due to algorithm changes that devalue the methods that once were so easy to use to get your site to the top spots.

But with videos it is much easier because you are loved by Google, you do not have nearly the amount of competition, and you get a special thumbnail image to display your video when it is ranked in Google which helps improve your click through rate.

**Simply put... video marketing is a whole lot easier!**

In the early days when simple word press sites were extremely easy to get ranked there was not nearly the amount of people doing them as there are now. So ranking for popular niches (like the weight loss niche) was much easier because it did not have nearly the amount of competition.

Video marketing is similar to this comparison. You can easily rank highly searched keywords in the weight loss niche within a matter of days. You can set up a video and have it indexed within minutes. And you can begin creating streams of passive income within the first day of promoting your videos.

This goldmine is virtually untapped and now is best the time to be at the front lines and ahead of the curve!

## **Still not convinced? Let's take a look at the statistics...**

Below includes a graph released by Wired magazine about the growing popularity of videos and how video has became the #1 source of traffic.

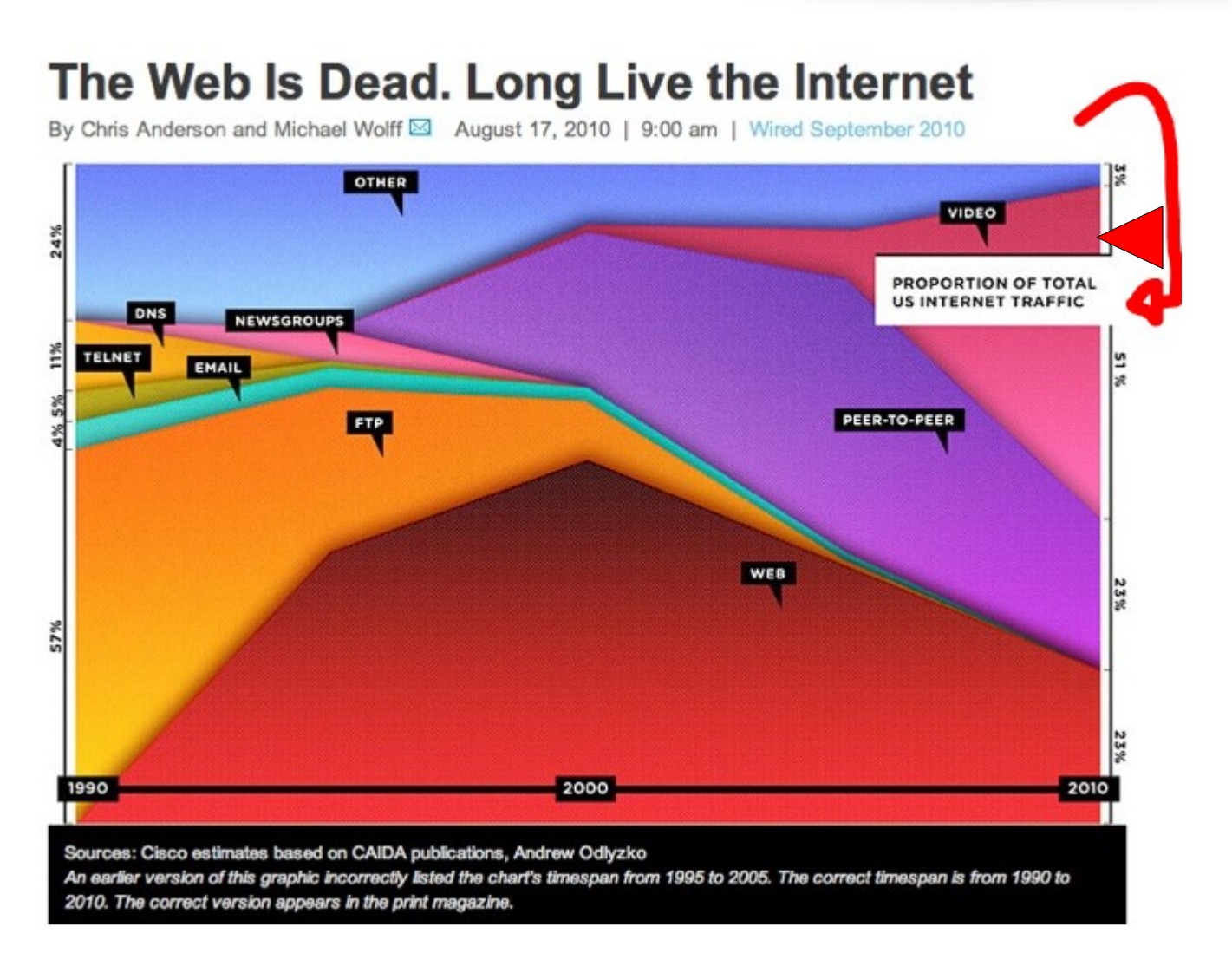

At the bottom is the horizontal time line starting from 1990 all the way to 2010.

The web is represented in Red and video is represented in Pink.

You will see at the beginning how the web takes off in the 1990's and outperforms everything in the 90's but peaks in the year 2000. From there it still gets the most traffic for the majority of the time, but it slowly decreases.

If you look in between 2000 and 2010 you will see how Video (in pink) is starting to become more popular. As the years progress the video traffic grows and the web traffic decreases.

Then where the graph ends in 2010 you will see that video is becoming more popular and gets more traffic than any other source. By looking at how the trend has been going since 2000, it is suggesting that video will only continue to outperform other forms of traffic and the traffic from the web will continue to decline.

This graph is a good way of showing how people's interests are in watching videos rather than reading content on web sites. Knowing this data is powerful for making a solid decision about how you should structure your business for its stability and growth for now and in the future to come.

Before we begin to start making a video, it is first time to take a look at the offers that we can promote with the video to start building a steady stream of income very quickly.

## **Finding an Offer to Promote**

When doing video marketing you can promote any kind of offer that you want and still do well. However if you are just starting out and want to see some fast results with your efforts then CPA offers are recommended.

And if you really want to see quick money coming in then targeting free CPA offers are even better. When you promote offers like Free iPhone, and all the visitor has to do is enter in their zip code or address, then you will see these convert very well.

The other nice thing about these offers is that you can easily receive conversions for these without having to depend on the ranking in Google or YouTube. Even when you simply promote them on social bookmarking sites you will get sales because it is easy to find people who would like to win something free, and getting them to exchange some basic information is not too much to ask for.

If you are looking to build a solid stream of income and are willing to do some extra work and take a little longer than you can look into promoting videos for product name keywords and rank them on the first page of Google.

You will want to make sure that your keyword is getting a decent amount of searches such as 1,500 visitors per month (using Google keyword tool). And see if there is

already a video or two ranked their on the 1<sup>st</sup> page of Google already.

#### **You will want to look at the following essentials:**

- Keyword in Title
- Keyword in Description
- Keyword and LSI keywords in Tags

Doing these simple steps will position you much better than your competitors who do not have these factors.

In the video ranking sections (below) you will learn how to best analyze your competition by using this data so you can outrank their videos. This may seem like a lot if details to check but it is worth doing at the beginning before making your videos.

Through doing your research you may find that it would take too long to beat your competition and it may not be worth it which could save your a great amount of times and even money in the long run.

This is similar to the competition analysis you would do when setting up a website to outrank competition such as a Sniper site. Only if you're familiar with building sites you will find this a whole lot easier because there is far less work involved.

But you may also find that outranking the videos on Google's first page can be easy.

In fact, since video marketing is rather new there are plenty of poorly optimized videos sitting on Google's first page and are just waiting to be outranked!

When you have a video sitting on the  $1<sup>st</sup>$  page of Google that is targeting a product name keyword for a \$30-\$40 CPA those commission will add up fast.

And the beauty of ranking you videos is that you have a thumbnail image where you are ranked that is advertising your video. This will outperform contextual websites because they just have some words, where as you will have a nice and catchy image.

So even if your keyword gets 1,500 searches per month, you will likely bring in much more traffic than if you were promoting a website.

# **Setting Up Your Account**

You will then want to create a YouTube account. It is best to set up an account around your niche.

If you are planning on creating videos around the natural health niche you can name it something like "Natural Health Channel". This could be a used for an Authority channel where you have many videos around the same topic.

But if you just want to hone in on one specific keyword then it can be wise to set up your username as that keyword.

Think of it as a keyword optimized domain. When you set up your account to have a keyword optimized username, it will act very similarly and make it easier for you to rank for that keyword.

# **Making Your Video**

Once you have found your offer it is then time to make a video. You can use many different platforms for setting up a video. I've included a resources section that shows you many different free ways of creating videos for YouTube.

What works well for me is using Microsoft Video Publisher. Here I am able to simply copy some related images and paste them into the video maker.

I'd recommended getting about 7-10 images if you want to make a nice video that lasts about 1-1.5 minutes.

You can use the image snipping tool if you have Windows 7. Or you can use the free tool through jing.com to cut your images the way you like them.

If I am promoting an iPhone 4 offer then I'll do a Google search for iPhone 4 images and look at some of the best ones that displays the product well.

Then I will cut that image with the snipping tool and save it in a special file on my desktop.

I'll create a folder for my campaign such as: "iPhone 4 Campaign"

Inside I'll have fold that says "iPhone 4 images" and I'll store all these images in this folder.

There will also be a separate text file that will be used for the next step of the video creation which is the content part.

The content does not need to be too detailed at all. In fact you really don't need to know anything about the product at all to make it look nice.

It just simply needs to outline the features in a sales way so you can best promote the offer.

You can get a lot of professional buzz words to sell the product you're promoting by going to their official website such as:<http://www.apple.com/iphone/features/>

Instead of giving the viewer facts about how the iPhone has a pixel density of 326 pixels per inch, I'll just put some key bullet points about how advanced and improved the graphics are and back up those words with an image for proof.

Besides, images sell so much better than boring facts.

## **Using the Images and Notes to Make a High Converting Video**

For one of my videos I just took this information here:

<http://www.apple.com/iphone/design/>

Then I wrote down key bullet points about the features of the iPhone.

I added these points into the video in between the pictures. So it would show one picture and then say something like "Engineered Glass." I then would show a nice picture of the glass on the iPhone.

In these videos I usually include a duration of 7 seconds at the beginning as an Introduction Slide to introduce the product. And sometimes in the beginning I'll also give a call to action and say something like "To Get A Free iPhone Click the Link Below".

Throughout the videos I'll have image slides that last about 5-7 seconds and then a blank or black slide that lasts about 2-3 seconds where I can display the white text that says a feature or two about the product.

The text will last about 5-7 seconds so it will appear on the black slide as well as display on most of the slide that shows the image.

At the end of the video I'll include a final slide that lasts for about 20 seconds. This is the main call-to-action slide so it's important to have a message that will get the visitor to take action and go to your link.

You can either write down a message or create a page in Microsoft Word or Open Office. Then you cut an image of that page using the Snipping tool through Windows 7 or Jing and include that in your video.

At the end of the video in the example below I simply made a page in Open Office Writer where I made a headline, pasted an image of the iPhone, wrote in a call-to-action, and pasted in a down arrow.

These images were found by down a simple Google search as discussed previously.

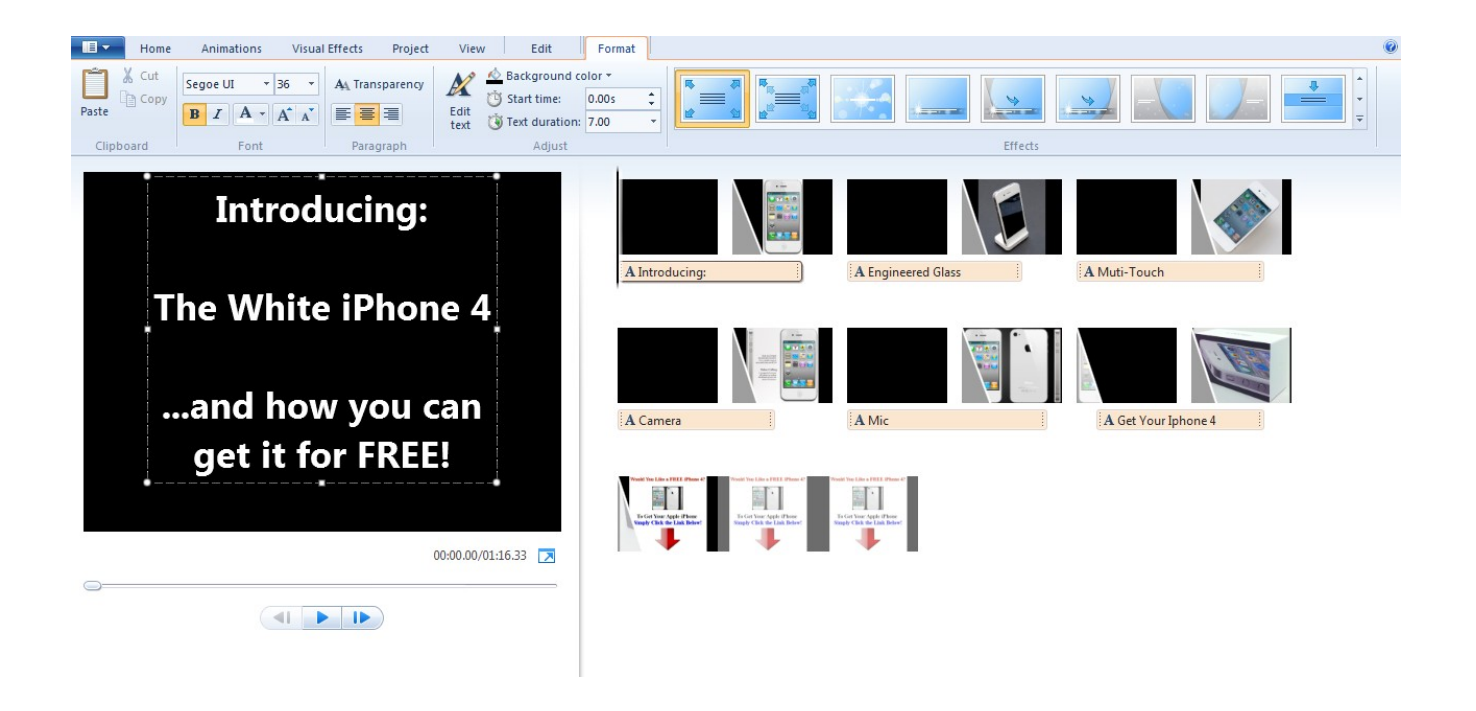

Adding images into your video is very easy, all you have to do is drag and drop them in. I recommended storing them all in one folder to make this process even easier.

You can also add an an audio part to your video by going back to the main screen and clicking on the top left of the screen to where it says "Add Music".

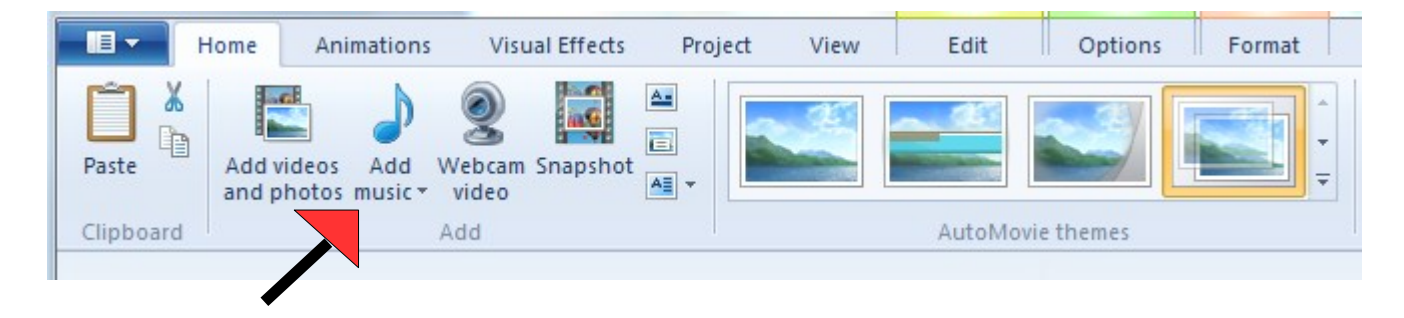

You will want to have rights to the music in you video, otherwise YouTube could delete your video due to copyright infringement.

But don't worry, you can easily select some nice sounding tunes that are Royalty Free and legal for you to use by going here:<http://www.pond5.com/>

And there is Royalty Free Music you can find from members at the Warrior Forum. Fellow Warrior, Karan Goel has some tracks that he sells but also you can get 5 of them for free if you are a War Room member.

Anther way of adding music to your videos is by using the music YouTube has to offer for you. There are some really great tracks you can add in your video for free in the edit part of YouTube.

However, when you add in these tracks from YouTube, you will be giving them a right to have an advertisement on your video.

This is not something I prefer because it could cause your visitor to go through a link that is not yours. But having some audio is better than none, and this could be a good if you do not have any music added.

# **Adding in Your Content to Optimize Your Keyword**

Make sure that your keyword is the your title, description, and tags.

## **The Title:**

Giving your video a nice and catchy title will help you to get more clicks and visitors to your video.

So if you have a weight loss offer, instead of having a boring title such as:

#### **"Learn to lose weight fast"**

You will be better of including a title that is more descriptive and catchy such as:

**"Shocking secrets revealed: how to shred 25 pounds in just 10 days!"**

But when promoting free offers such as a free iPhone, you do not have to worry about this as much because having a keyword such as "free iPhone 4" is already pretty catchy.

## **The Description:**

After you add your link in the description (more on that below), you will also want your keyword there in the first sentence so the search engines notice it immediately.

Then having some more content underneath will be a good idea to give your video more "search engine food". You can either write this content out yourself or just grab it from Ezine Articles or somewhere else and give credit to the source at the end.

When I add in the content I'll try putting in a few hundred words if I feel like the keyword could be competitive.

But if there doesn't seem to be any competition for that keyword then I'll just put in a few sentences and be good to go.

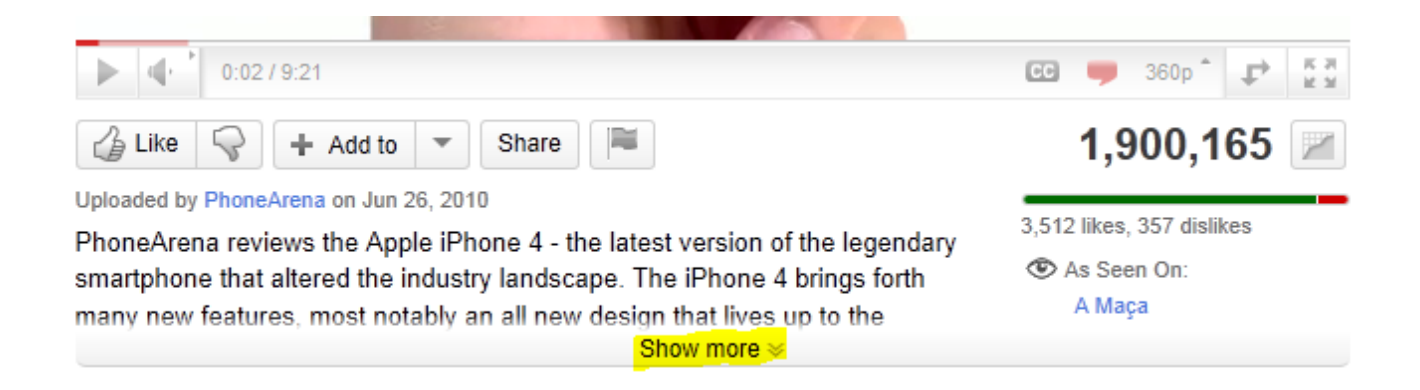

Here is a picture of the top ranked video for "iPhone 4 Review". As you can see, they do not have their link at the top of the description. In order for you to see their link you must click on the "Show More" tab to drop it down and see the full description.

By not have the link at the top they are losing out on lots of traffic to their site.

## **Adding in Tags:**

Use your main keywords and any additional keywords in your tags. You will want to have LSI keywords, which stands for Latent Semantic Indexing keywords.

These are the keywords that Google relates to your main keyword. They can be found be searching for your keyword in Google and clicking on the wonder wheel tab on the left side. Or by using Google's keyword tool and making a search for your main keyword.

The LSI keywords will all be listed below. It is a good idea to pull out many of these and using them in your tags. I'll take out about 25 or so when I am adding in my tags. This is great for helping your video get ranked for your keyword, as well as additional keywords.

#### *Special note:*

Now YouTube allows you to separate your keyword phrases with commas , around your tags to make them appear properly. Otherwise they be broken down to individual words.

## **Adding Your Link:**

After you have created your account and have uploaded your video it is time add in your link.

It is best to add in the link at the very first part of your description so it is right in front of the viewer of the video.

If you do not have a domain to add in then you can go to 1and1.com or GoDaddy.com and buy a domain to do a redirect to your offer. If you are going to promote a free iPhone offer you can buy a domain like FreeiPhones.com. But chances are this type of domain is already taken.

If that is the case then be a little creative and do something like GetAFreeiPhone.com,

.net or .org. Since .org's tend to have a little more trust associated to them if your .com is taken then a .org would be an excellent pick.

In fact, because of the commercial intent that most .com's have, you may find that a .org could even work better for you.

## **Using a Bit.ly link:**

You may want to test out your campaign with a URL shortening service like [Bit.ly](http://bit.ly/) where you can shorten your affiliate link and include that in your video.

However it can be a problem when you have your affiliate link redirected to your Bit.ly link because the web browsers will still recognize it as an affiliate link and may count it as spam.

And YouTube has made some recent changes that make it more difficult for viewers to access your affiliate site if you are using a redirect like Bit.ly

I ran into this problem when I first was trying to do this, but created a solution.

If you have a wordpress blog you can simple installed the service called [Go Codes](http://wordpress.org/extend/plugins/gocodes/) or (my favorite) the [Redirection Plugin](http://wordpress.org/extend/plugins/redirection/) which will disguise your affiliate URL.

From there you can then take the Go Code that you've created and make a Bit.ly link out of that. Then the web browsers like Internet Explorer or Firefox will not give you a warning about it being an affiliate click after you click on it.

# **How to Profit from Other People's Videos**

Even though you cannot technically copy an one's videos completely, you can get by with using content in your video that is not yours, provided that you site the source and give them credit at the end.

Say something like: "We want to give a special thanks to (*originalvideoprovider.com*)

for providing quality information about (*your niche topic*). For more information visit (*originalvideoprovider.com*)"

#### **There are a few sites I've used that are really helpful when doing this strategy.**

[CNET.com](http://CNET.com/) is a website that covers electronic products. They have many product reviews that are very good and will help sell any product that you promote.

Another great resource is [Howcast.com.](http://www.howcast.com/) They produce quality How-to videos on just about every topic. So if you are promoting an offer for how to get car insurance then you can find a nice video from them and use it in your video.

I like to also make a short intro slide that says a few things about the video that the viewer is about to see. You can also put in a call-to-action then and reference your link at the bottom.

When using other peoples videos I like to include my website link at the bottom and in the video.

You can do this by going to the "Annotations" when you upload your YouTube video and include when and where you want to put your link.

#### **Tools to Download A Video**

[Keepvid.com](http://Keepvid.com/) [Dvdvideosoft.com](http://Dvdvideosoft.com/) [Savevid.com](http://Savevid.com/) [Downloadhelper.net](http://www.downloadhelper.net/)

I personally use [Download helper.](http://Downloadhelper.net/) It will easily be stored right next to your toolbar in the firefox browser.

When you watch a video its logo will spin around. The logo looks like this:

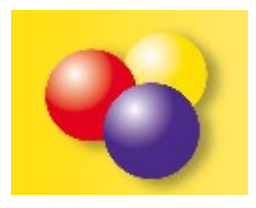

You will see it spinning on the left of your browser. Click on that when you want to download the video.

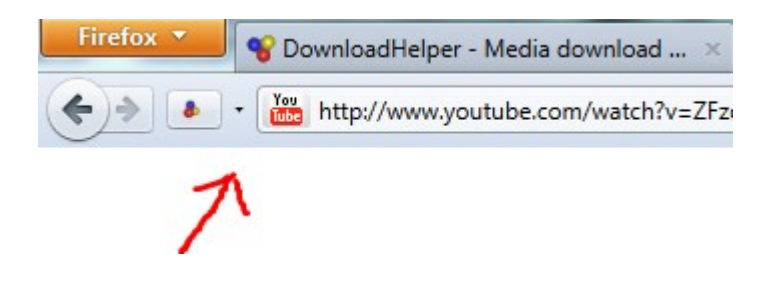

All you have to do is click on the arrow, select the song and click "download and convert". There you can store it on your desktop and have it ready to be used in your own video!

## **How to Rank Your Video**

Does these simple steps will position you much better than your competitors who do not have these factors.

There are many tricks you can do that will help you optimize the video. In a sense it can almost be like setting up the on-page SEO for a website.

#### **If they are on Google's first page then you will want to look at the following details:**

- Age of Video
- Number of Videos in Channel
- Number of Views to Video
- Number of Video Likes
- Number of Video Comments

#### **And How Well the Keyword is Optimized in the Video**

- Keyword in Title
- Keyword in Description
- Keyword and LSI keywords in Tags

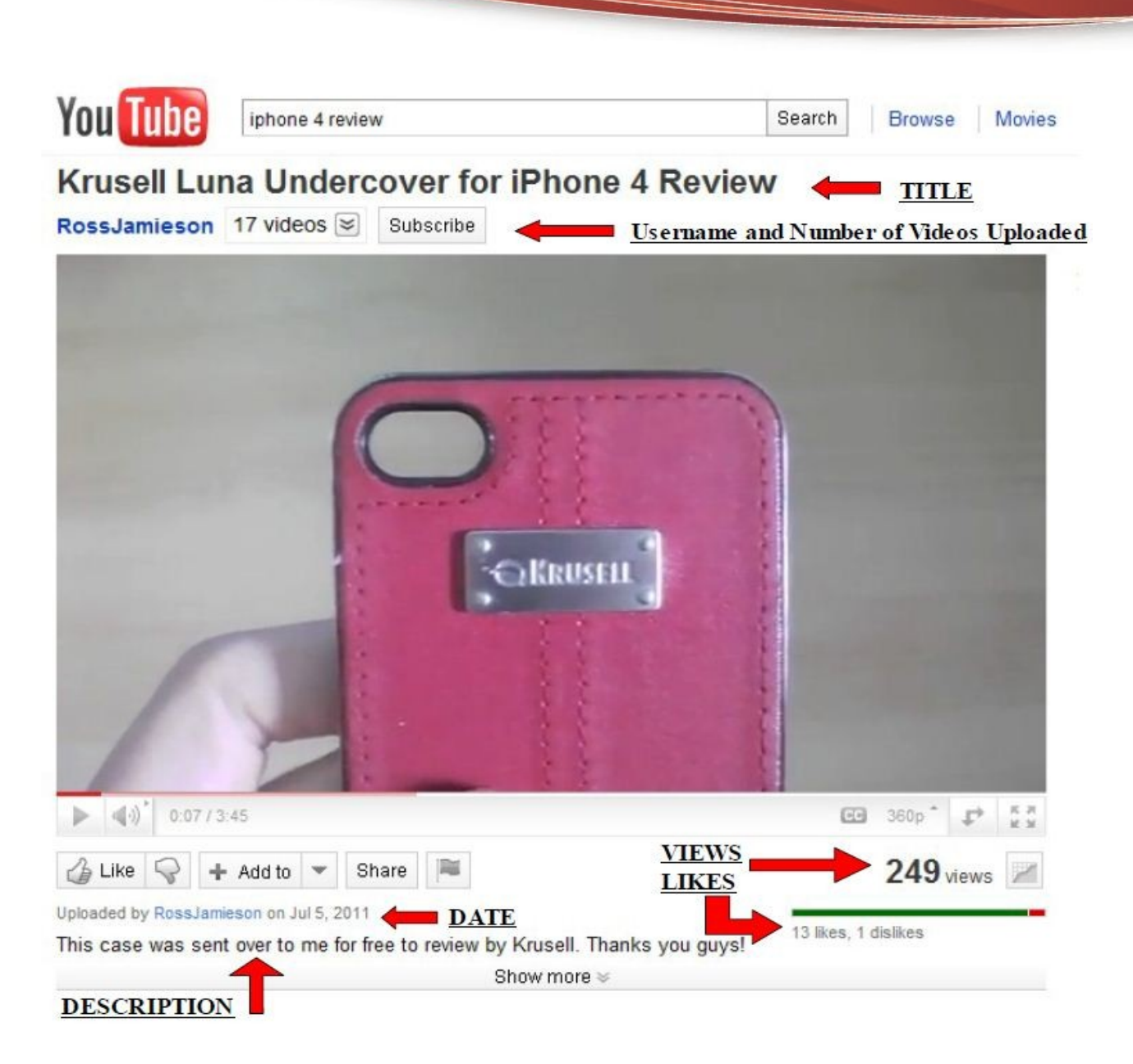

This video appeared in the top results in YouTube for the keyword "iPhone 4 review" As you can see it has the keyword in the Title but not in the immediate Description or Username. It was uploaded in on the  $5<sup>th</sup>$  of July here in 2011 and has 249 with only 13 likes. Below (not shown) is the comments section where it has 24 comments.

Even though there are 17 videos uploaded to this account, it should be fairly simple to outrank the video if you were optimized properly with the methods discussed in this course.

You will want to setup your video with the keyword optimized properly (as discussed previously). It is very common to outrank a video with more age and more visitors than yours if you are fully optimized for that keyword and they are not.

With that being said, you will still need to analyze the video carefully each time before you make your move and create a video.

# **The Easy Way to Find Profitable Keywords**

All of these factors are important to analyze when you are sizing up your competition. You can do them all manually by going through each video and looking up this information.

Or you can have a very special piece of software called [Tube Sniper Pro](http://easyvideopayday.com/tube-sniper-pro/) do ALL this work for you (and more). **It will go and find targeted keywords for you to use and show you videos already on the 1st page of Google!**

Once you find these keywords, you can also uncover and spy on the videos that are ranked in Google to see how well they're optimized. That way you can know what to do to outrank them and dominate the 1st page.

#### **[Click Here to See My Demo Video](http://easyvideopayday.com/tube-sniper-pro/)**

You do not need this piece of software and I did not use this when I was starting out. But as you continue to make videos you will find this to be a major time saver and it can help you find some real keyword "gold" as well.

Once you have all of this data you can set up your plan of action.

If you are seeing an aged video with millions of views on an authority channel with 100's of other videos then my recommendation would be to not try competing against this video if it has the right keywords in place.

But if you see a video that has been uploaded within the year and has a few videos in its channel, thousands of views, and some likes and comments, you could have a pretty good chance of outranking it.

# **Bringing in Traffic to Your Offers**

For this method you will either need a:

- Domain with a Redirect to Your Offer
- Website promoting an offer or opt-in box
- Shortened URL through services such as Bit.ly (a good free way if promoting through video)

You can also get free domain to promote your offer with through<http://co.cc/>

## **Getting 100 Visitors in 20 Minutes**

Many times the question is asked "how much time do I need to spend to get 100 visitors a day". Well, when you use this free method it should only take about 20 minutes to reach that goal.

## **Using YouLikeHits.com**

[YouLikeHits.com](http://YouLikeHits.com/) is a website where you can get traffic to your YouTube video, Twitter

account, Facebook page or even website on a credit basis.

To earn credits you must either follow someone on twitter, like something on Facebook, look at a website, or watch part of a video on YouTube.

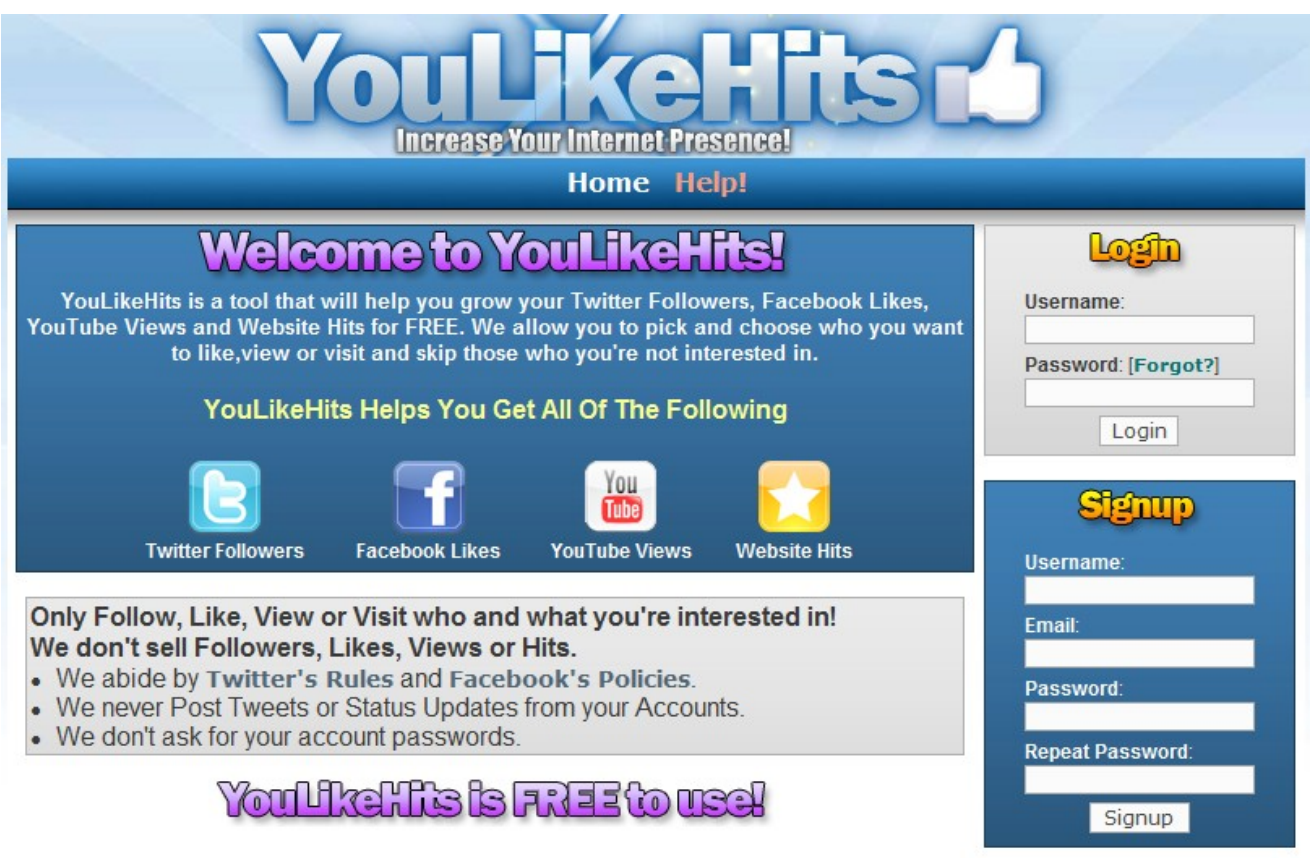

You will be awarded up to 9 credits when you perform one of these actions.

For the fastest way of earning credits you should do the Twitter following. All you have to do is click buttons to follow people and your credit count will boost up nice and high.

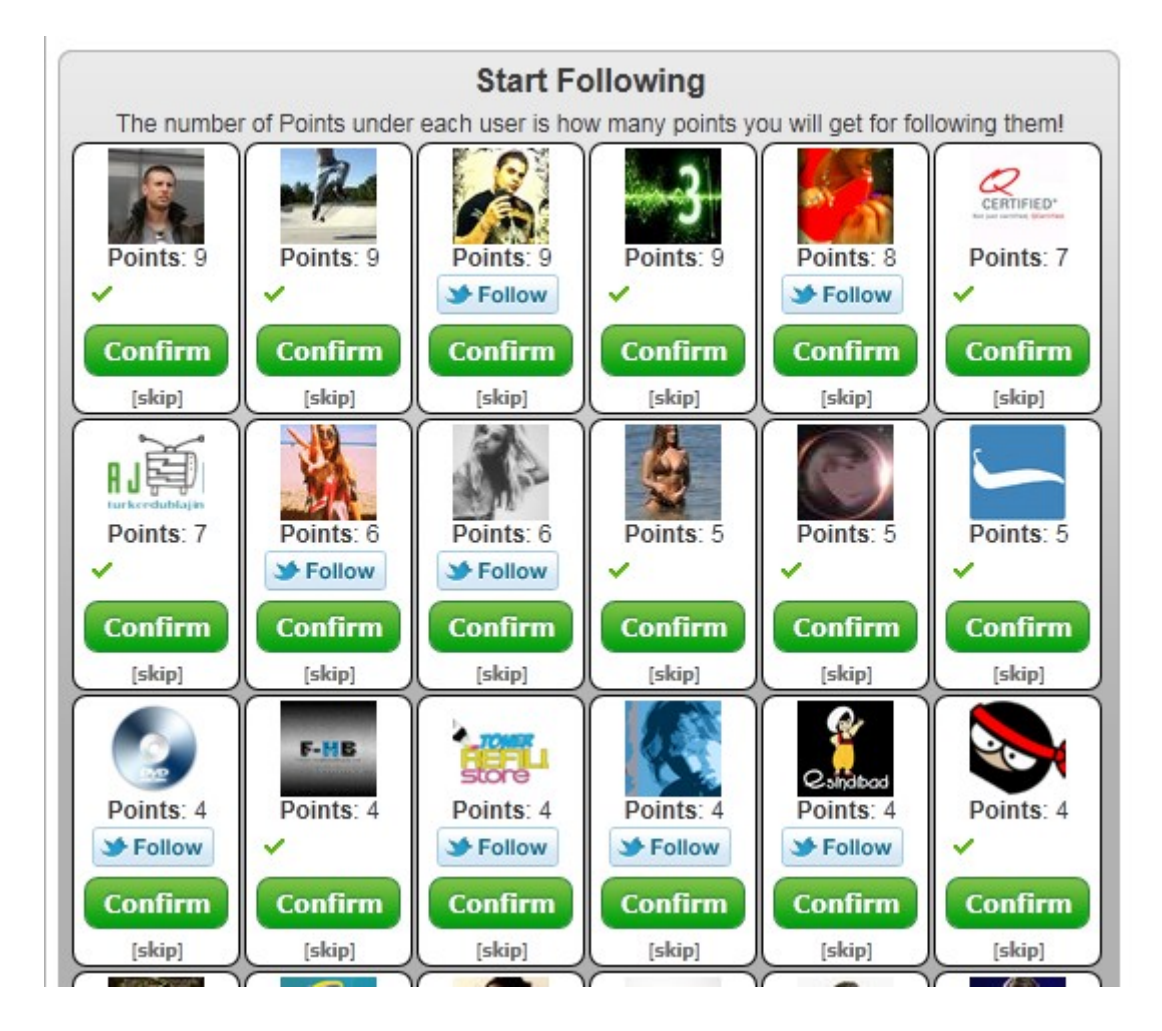

After you have earned some credits, you can then add your video to the system so you can get traffic.

You will simply click on the tab that is related to what you want to add, for instance click on the "YT" or YouTube tab to submit your video. Then you click "settings" and then you add the video that you want to bring traffic to.

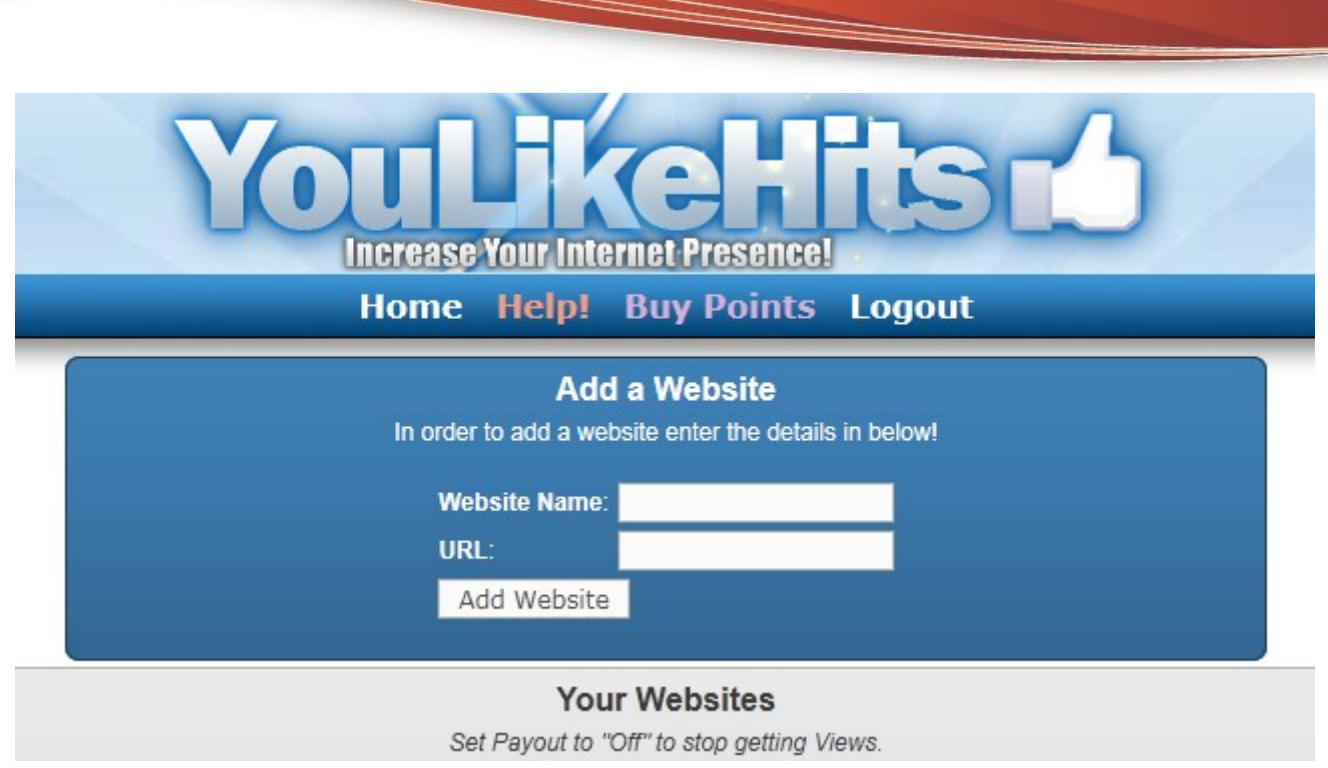

After adding your video you will want to tell them how many credits you will pay for each time it is viewed.

I've found that it's best to give them a high amount of credits to get your video viewed for a while and to make sure YouTube records the visit and increases your view count.

When I want to promote videos I usually give them 9 credits per view. And you'll get a flood of visitors quickly because everyone wants to earn a high amount of credits as well.

If you want to promote your site your test your offer you can get around 15 seconds of viewing no matter how many credits are given. So you can only spend 5 credits per view and still have people check out your website for 15 seconds at a time.

However, you wont get as many people rushing to your site as you would if you awarded 9 credits to each viewer. If you do not care how fast people come to your site then you can simply leave it at around 5 credits and you will still get your traffic of visitors.

#### **This Method Can Also Bring You Conversions to Your CPA Offer!**

Since these are real people who will be viewing your video or website, they may take actions beyond just viewing your page to earn credits. I've found that you can do well with your CPA offers by using this method. And if you have an Opt-in site you can get a lot of subscribers.

When doing this method it is best to have an offer that would appeal to everybody and is simple to complete. For instance, I would recommend promoting a Zip Submit or Email Submit over a Trial offer or Sales offer. That way it makes it simple for them to complete and they do not need to get out their credit cards.

Using YouLikeHits.com has also helped me to build my list for a Weight Loss site I have. Since weight loss appeals to many people it ways fairly easy to get ones from YouLikeHits.com to sign up for a free weight loss program.

# **How to Outrank Your Competition**

Outranking a video is much like outranking a website in which your on-page (or onvideo) presence will carry much leverage in ranking your site or video.

Some competitor's out there could look intimidating with such high amounts of views and well like videos.

But in actuality could be very easy to outrank because they could not be very well optimized, not have any comments, or backlinks.

It is often the case where a video is sitting on the first page of Google for a keyword that gets ridiculous amounts of traffic and the video does not even have the exact keyword in its title.

Or sometimes the video may have a bunch of dislikes, no likes or comments and is only really on the 1<sup>st</sup> page of Google because it doesn't really have competition.

This scenario is found all the time!

And once you find something like this you can simply create a video with these methods and have it up there within minutes.

You may not have to have a single like, comment or backlink to be outranking videos that get targeted buyer traffic.

Video Marketing is slowly starting to get recognized and now is the best time to tap into this potential because Google loves videos and there is so little competition!

In many cases you will not even need apply ½ of the ranking factors I've covered or these methods to boost your video.

However, I have included them to give a full-on step-by-step approach so you know what to do if the time has come where you need more "juice" to push your videos higher on Google or YouTube.

## **Adding Views To Your Video**

The free way: Vagex.com and YouLikeHits.com The paid (be very inexpensive) way: Fiverr.com, Warrior Forum services

Likes - Fiverr.com, Warrior Forum services Comments - Fiverr.com, Warrior Forum services

If you have several YouTube accounts you can always add a few likes and comments to your video from the separate accounts. But if you are trying to get many of these then the best way I've found is by purchasing a package through Fiverr or at the Warrior services section.

But make sure the seller has a good reputation and they know what they're doing. I've purchased packs before where I ended up getting 550 likes but I only had about 350 views. This looked very unnatural (because how can you have that many likes when there are less people who viewed it!?).

So make sure the likes are less than your views, and the comments are less than your likes. And it is best to spread these out over several days to make them look more natural then just being added to your video the same day.

## **Using Vagex.com**

Using [Vagex.com](http://vagex.com/) can be a great way to add a lot of views to your video for free and on auto-pilot! But this can't be your only source of getting views.

What you must do is go to Vagex.com and download their free program. Then start viewing videos to earn credits. Don't worry, the videos will replay themselves and you can just have this on in the background the whole time. You don't actually have to watch the video.

## *A special note about using Vagex.com*

YouTube will freeze the views to your new video after it reaches over 300 views. This is a common issue when dealing with YouTube and Vagex.

What I've found is that I cannot get over the 300 view range when just using Vagex.com no matter how many days I wait for the view freeze to be over.

I have found that you can easily get out of being "frozen" when you go over to YouLikeHits.com or Twiends.com and get views that way.

Then once you get around the 500 view range you can go back to send more views on auto-pilot by using Vagex.

That way you will be set up properly for the additional work to take place.

# **Backlinking Your Video to Rank Higher**

If you have optimized your video and do not see it where you would like it ranked then backlinking is the next step.

When you do backlinking for your videos, it is very similar to backlinking a website. You will want to select the videos URL and anchor text for the keyword you are trying to rank for.

Also you will want to use the iframe embed code (found when you click "Share" and "Embed") in any posts that you do on blogs, to help rank your video better.

**Social bookmarking –** Adding social bookmarks to your video will help give a major boost to your rankings. Also when promoting free CPA offers I've been able to make quick cash one it is distributed to the social accounts because the offers wil l then come up in front of others accounts and there are lots of people who wouldn't turn down the chance of getting something free.

You can either pay someone to submit to social sites, submit to by using free services like [Socialmarker.com](http://www.socialmarker.com/) or use a paid service that will automate your submissions.

By using the service called [Social Adr](http://unleashedcpa.com/recommends/socialadr.php) you can have them submitted for you on autopilot which could bring you a nice stream of passive income.

## **Using SocialAdr to Get Instant Traffic**

[SocialAdr.com](http://unleashedcpa.com/recommends/socialadr.php) is a great site to get social traffic to your site. When you have registered and submitted your site, you will have your link distributed from various social

bookmarking accounts with separate IP addresses.

This will not only bring in traffic to your site or offer, but it will also provide unique backlinks to your site from separate accounts that all have different IP addresses.

This part of it is also great for SEO.

A new feature they have now added is Twitter accounts into their services so your link can be tweeted to their list of thousands of followers for even more traffic.

## **Here's how to sign up without paying their normal fees:**

Visit => [SocialAdr.com](http://unleashedcpa.com/recommends/socialadr.php)

Click "Get Started with SocialAdr"

Register your name and Email

After that they will present you options to sign up through paid memberships.

You can avoid having to pay their normal fees by clicking: the "No Thanks" button at the Bottom.

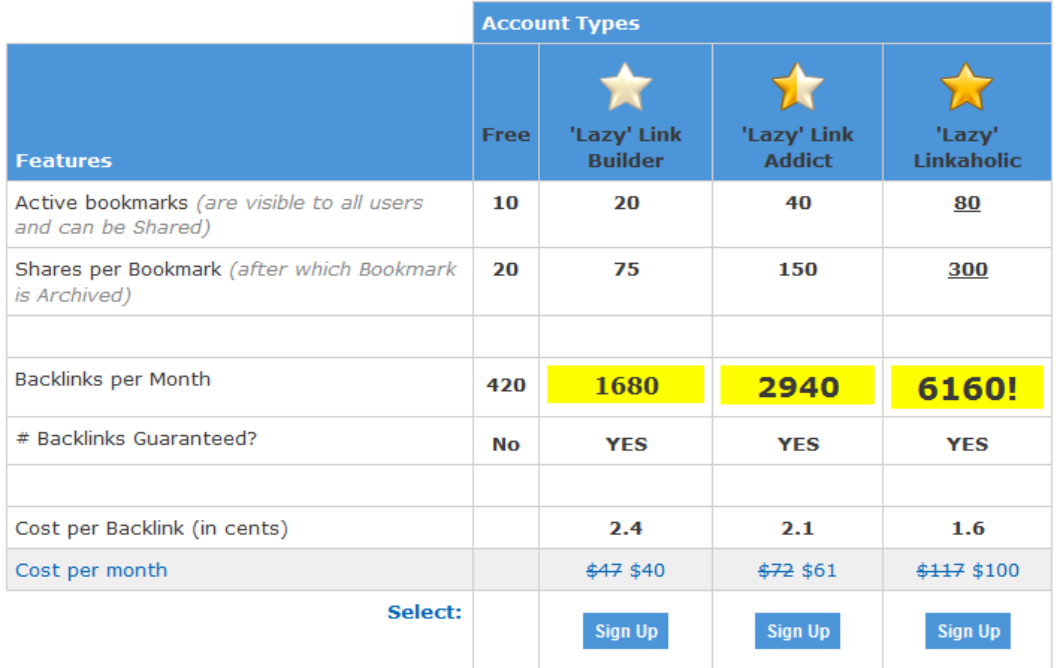

You can upgrade your account later, but you will not be able to get it at the reduced prices offered here. This offer is available exclusively for new users who are ready to take their social bookmarking to the next level.

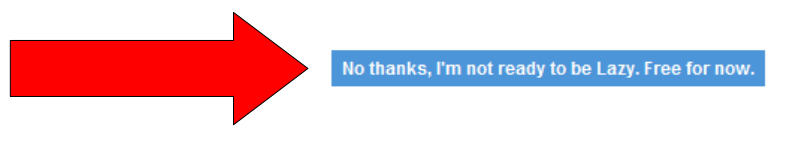

I've set up campaigns here using Free offers from CPA networks such as the Free iPhone Offer, and have made back the price of my [SocialAdr.com](http://unleashedcpa.com/recommends/socialadr.php) membership in just days.

## **Additional Ways to Rank Your Video and Get Traffic**

**Digging Your Video –** Many services on fiverr.com or the warrior forum will provide diggs to your video. This simple technique alone has given my top rankings on YouTube (an many sales) overnight.

**RSS Feed submitting –** [RSS Submitter](http://tools.950buy.com/rss-submit/) (free submitter!) or [RSSBot](http://www.incansoft.com/IS0012.php)

**High PR blog posting –** Web 2.0 properties, Edu links, Article directories and Blog Networks like Article Ranks and UAW.

# **Conclusion**

By using these video marketing techniques as outlined above, you will undoubtedly notice an increase in your income.

You can apply them to any kind of offer or service such as Clickbank products, Amazon or other physical products, or even as for local businesses. However, what I've found to produce the quickest results with these methods happens to be promoting CPA offers.

If you were ever into SEO and got familiar with optimizing websites, you will find this realm of marketing to be a whole lot easier.

By taking a few minutes out of your day to produce a simple little video, you could be adding several hundreds of dollars in passive income to your business each and every month.

So I encourage you to not let this be like the majority of products people buy that may only be glanced at one and then only use up space on their hard drive.

But to TAKE ACTION immediately so you can begin to reap the rewards!

By setting aside some time out of your day to create your first video, you will be surprised at how down right EASY it really is. And seeing your first dollars trickle in will be encouraging enough for you to continue and persevere.

I hope this report has helped you gain a better understanding of video marketing and how to bring in massive amounts of affiliate cash.

If you ever have any questions please don't hesitate to ask me on the forum.

To Your Success,